## **OFFICE 365 GROUP POLICY FOR MONTHLY CHANNEL UPDATES**

In this topic, I will show you how to configure group policy to deploy monthly channel updates for Office 365 to workstations using Current Branch 1810.

Without this group policy workstations will not receive monthly Office 365 updates. This is essential to keep all Office 365 clients up to date.

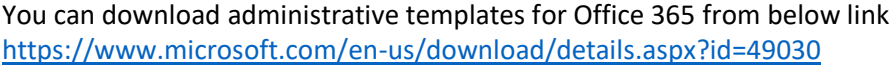

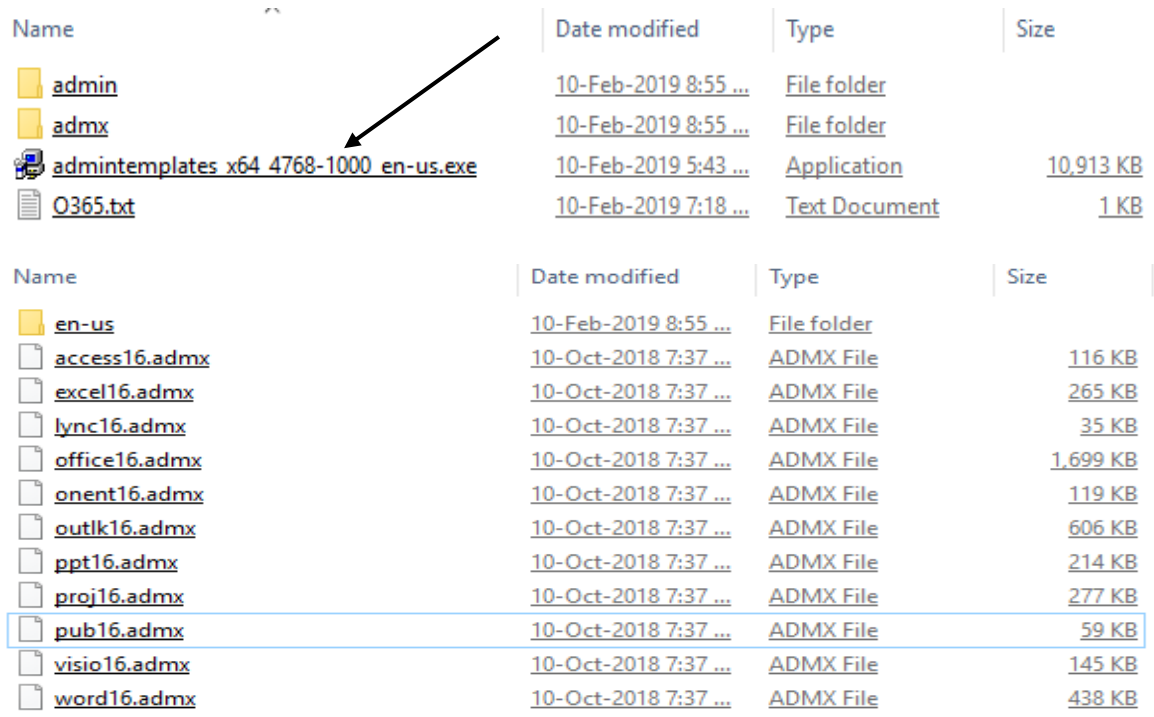

Run the exe and you will get 2 folders (admin and admx). Copy admx file to **sysvol** folder on your Domain Controller.

After that create a GPO and link the GPO to workstations running Office 365.

Here is the GPO screen shot

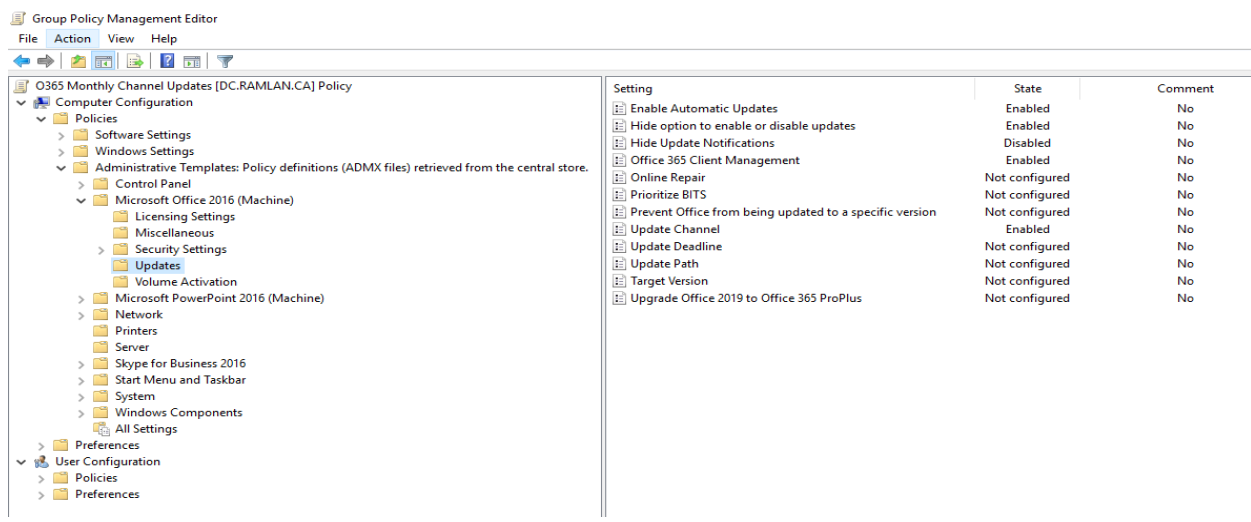

Now you can create an ADR and deploy to Office 365 workstations as detailed below. I created the ADR from Office 365 Client Management and deployed to workstations running Office 365. This ADR will run monthly automatically.

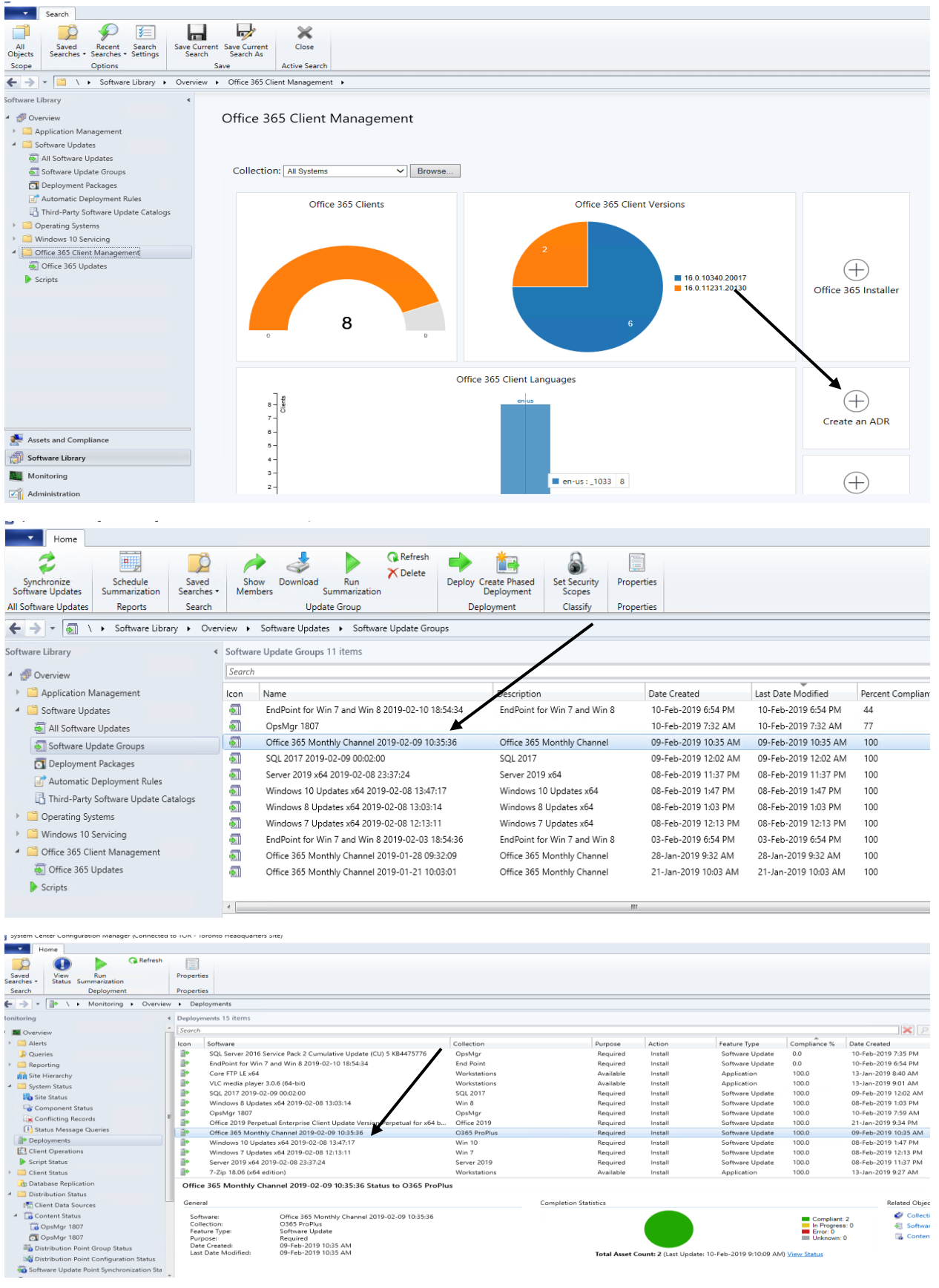

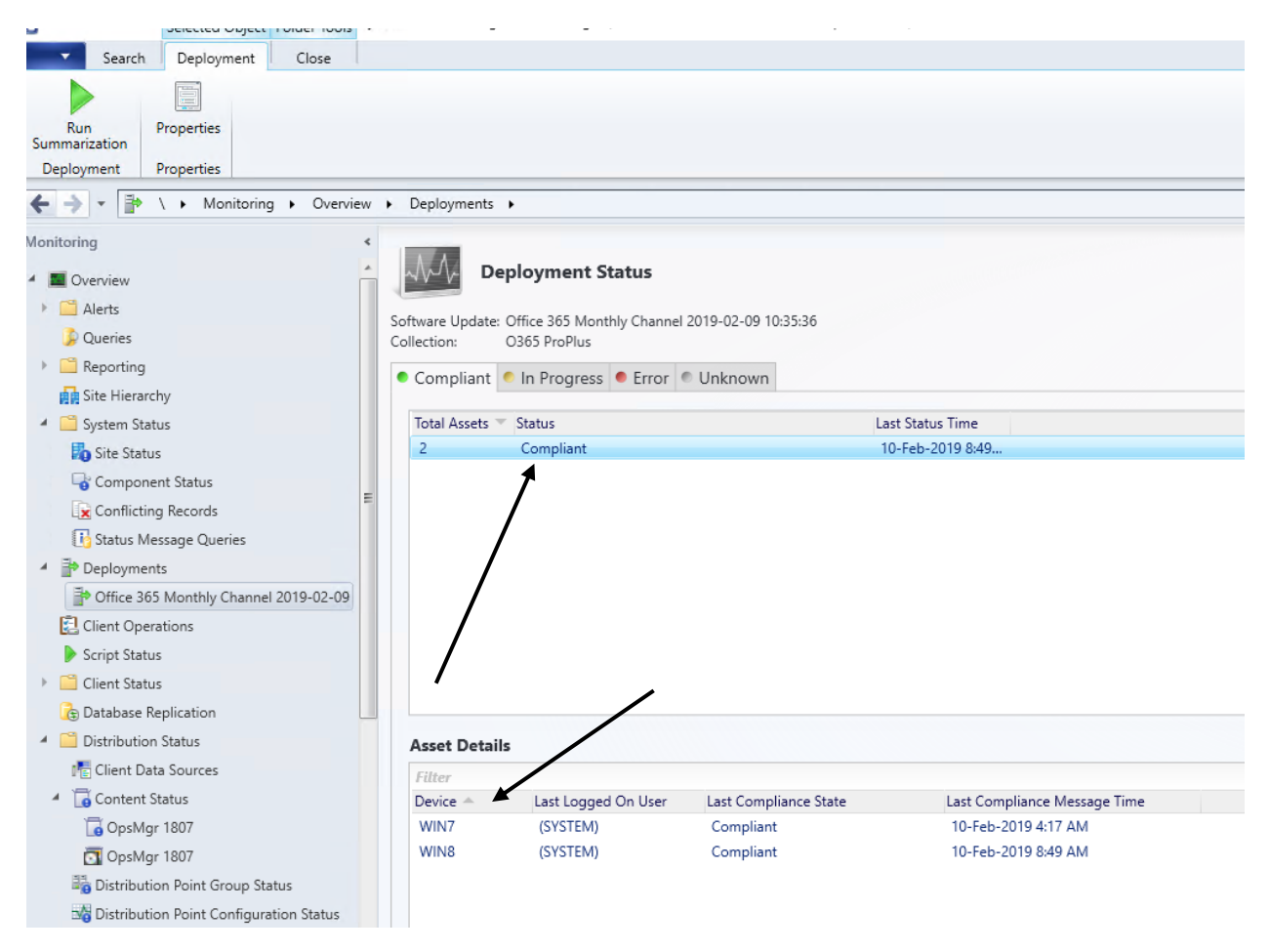

You can read more about the GPO from here..

[https://www.petervanderwoude.nl/post/use-group-policy-to-enable-office-365-clients-to-receive](https://www.petervanderwoude.nl/post/use-group-policy-to-enable-office-365-clients-to-receive-updates-via-configmgr/)[updates-via-configmgr/](https://www.petervanderwoude.nl/post/use-group-policy-to-enable-office-365-clients-to-receive-updates-via-configmgr/)

[https://docs.microsoft.com/en-us/deployoffice/manage-updates-to-office-365-proplus-with-system](https://docs.microsoft.com/en-us/deployoffice/manage-updates-to-office-365-proplus-with-system-center-configuration-manager)[center-configuration-manager](https://docs.microsoft.com/en-us/deployoffice/manage-updates-to-office-365-proplus-with-system-center-configuration-manager)

Thanks

**Ram Lan 10th Feb 2019**